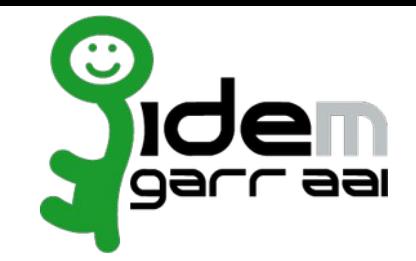

https://wiki.idem.garr.it/wiki/Gruppo di Lavoro IAM Proxy OIDC

### **Obiettivi del gruppo**

- L'obiettivo primario del gruppo è rendere disponibile un authentication proxy che permetta alle applicazioni OIDC di collegarsi in modo trasparente alla federazione IDFM tramite SAMI 2.
- Il proxy deve essere semplice, funzionante all'avvio, con il minor numero possibile di configurazioni / personalizzazioni necessarie per entrare in funzione.
- e la manutenzione dovrebbe essere il più semplice ed automatizzata possibile.<br>Il più semplice ed automatizzata possibilità e di un semplice ed automatizzata possibilità di un semplice ed automatizzata possibile.

### **Analisi del lavoro**

- Per raggiungere l'obiettivo principale si è scelto di creare un backend
- Satosa proxy è uno IAM Proxy puro in python, ossia offre unicamente i servizi di proxy e conversione autenticazione. Il vantaggio principale nell'utilizzo di questo prodotto è nella sua semplicità e replicabilità. L'applicazione non richiede database, può lavorare in userspace e le dipendenze sono gestibili tramite VENV;
- Per semplificare il lavoro ed aumentare l'appetibilità del risultato si propone di aggiungere il modulo al repository Satosa-Saml2Spid di Developers Italia in modo da offrire un'unica installazione che possa fare da proxy per l'autenticazione SPID, CIE, eIDAS e IDEM. Inoltre lavorare su un repository già attivo e mantenuto garantirebbe un mutuale aumento delle potenzialità del prodotto e della sostenibilità del progetto nel tempo;
- Per semplificare ulteriormente il lavoro di deploy verrà creata un'immagine docker del prodotto preconfigurato in modo da renderlo rapidamente operativo in caso di necessità.

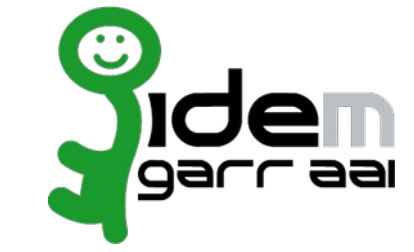

#### **Perché Satosa?**

- .<br>Satosa proxy è uno IAM Proxy puro in python, ossia offre unicamente i servizi di proxy e conversione autenticazione. Il vantaggio principale nell'utilizzo di questo prodotto è nella sua semplicità e replicabilità. L'applicazione non richiede database, può lavorare in userspace e le dipendenze sono gestibili tramite VENV.
- Per semplificare il lavoro ed aumentare l'appetibilità del risultato si propone di aggiungere il modulo al repository Satosa-Saml2Spid di Developers Italia in modo da offrire un'unica installazione che possa fare da proxy per l'autenticazione SPID, CIE, eIDAS e IDEM. Inoltre lavorare su un repository già attivo e mantenuto garantirebbe un mutuale aumento delle potenzialità del prodotto e della sostenibilità del progetto nel tempo.
- Altre possibili soluzioni, tipo Keycloak, sono state valutate come non adatte allo scopo.

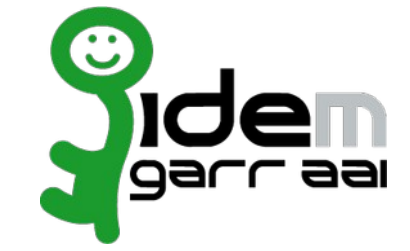

#### **Perché Docker?**

*Per semplificare ulteriormente il lavoro di deploy verrà creata un'immagine docker del prodotto preconfigurato in modo da renderlo rapidamente operativo in caso di necessità.*"

A seguito di vari incontri in stile "Install Day" per l'installazione e la configurazione di Satosa.

Fatti anche per diffondere la conoscenza sul prodotto e sul nostro progetto.

Pur seguendo le precise indicazioni di installazione fornite nel README.md del repository si sono evidenziati alcuni problemi.

Problemi dovuti principalmente a:

- Differenti OS in cui veniva effettuata l'installazione; • Differenti OS in cui veniva effettuata<br>• Versioni di Python (e pip) differenti;
- Versioni di Python (e pip) differenti;
- Versioni di Python (e pip) differenti;<br>• Conoscenze a livello sistemistico non equivalenti tra i diversi partecipanti.

Con Docker ed una composizione ci si deve solo preoccupare di valorizzare correttamente le ENV e di avere certificati validi.

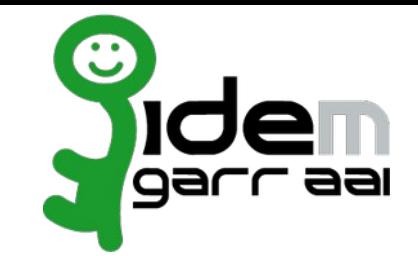

#### **Repository GitHUB Developers Italia**

- https://github.com/italia/Satosa-Saml2Spid

**Repository GitHUB IDEM GARR AAI Federation**

- https://github.com/IDEM-GARR-AAI/Satosa-Saml2Spid

#### **Dockerfile**

Parte da una Alpine ufficiale (versione 3.13.5):

FROM alpine: 3.13.5 Definisco le ENV che sono strettamente necessarie:

Definisco le ENV che sono strettamente necessarie:

ENV BASEDIR="/satosa\_proxy" ENV COMMON\_NAME="SPID example proxy" ENV LOCALITY\_NAME="Roma" ENV ORGANIZATION\_IDENTIFIER="PA:IT-c\_h501" ENV ORGANIZATION\_NAME="SPID example proxy"  $ENV$  SERIAL\_NUMBER="1234567890" ENV SPID\_SECTOR="public" ENV URI="https://spid.proxy.example.org"  $F$ NV DAYS="7300" ENV SATOSA DISCO SRV="https://localhost:9999/disco.html" Eseguo i comandi per aggiungere una timezone all'immagine:

Eseguo i comandi per aggiungere una timezone all'immagine:

RUN apk add --update --no-cache tzdata \ && cp /usr/share/zoneinfo/Europe/Rome /etc/localtime \ && echo "Europe/Rome" > /etc/timezone \ && apk del tzdata

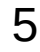

#### **Dockerfile**

Carico i file/directory che mi servono:

COPY example/ \$BASEDIR/ COPY requirements.txt \$BASEDIR/ COPY oids.conf \$BASEDIR/pki/ COPY build spid certs.sh \$BASEDIR/pki/ Eseguo le operazioni di installazione:

Eseguo le operazioni di installazione:

RUN apk add --update xmlsec libffi-dev libressl-dev python3 py3-pip python3-dev procps git openssl build-base gcc wget bash jq \ && cd \$BASEDIR/pki/\ && chmod 755 \$BASEDIR/pki/build\_spid\_certs.sh \ && \$BASEDIR/pki/build\_spid\_certs.sh \  $&&c\,d$  \$BASEDIR/ \ && pip3 install --upgrade pip \  $&&$  pip3 install yq  $\setminus$ && pip3 install -r requirements.txt --ignore-installed \ && wget https://registry.spid.gov.it/metadata/idp/spid-entities-idps.xml -O metadata/idp/spid-entities-idps.xml \ && adduser --disabled-password wert \  $&&$  chown -R wert.  $&$   $&$  chmod +x run sh

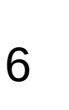

#### **Dockerfile**

Definisco USER e WORKDIR

**WORKDIR \$BASEDIR/** 

Lancio il cuore del futuro container running

CMD hash run sh

### **Perché lo chiamo il cuore del container running?**

- Esegue la sostituzione di tutte le variabili nei file di configurazione; **• Esegue la sostituzione di tut<br>• Lancia Satosa con uWSGL:**
- - Lancia Satosa con uWSGI :<br>• Se nel run o nell'esecuzione con docker-compose non è valorizzata la ENV "SATOSA\_BY\_DOCKER" viene lanciato solo ● Altrimenti viene lanciato anche un uWSGI per servire le parti static del servizio. Ed entrambe in HTTPS;
	-

https://github.com/IDEM-GARR-AAI/Satosa-Saml2Spid/blob/master/README.md

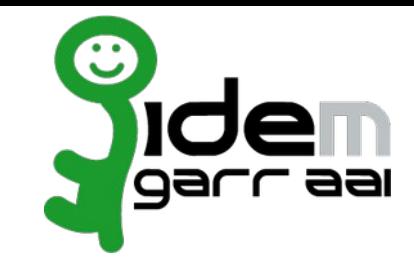

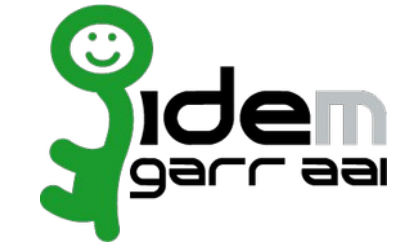

#### **Dockerfile**

Metadata (usati per fissare al suo interno dei valori che caratterizzano l'immagine e che possono essere poi letti facilmente):

 $#$  Metadata params ARG BUILD DATE ARG VERSION ARG VCS\_URL="https://github.com/IDEM-GARR-AAI/Satosa-Saml2Spid.git" ARG VCS REF ARG AUTHORS **ARG VENDOR** 

# Metadata : https://github.com/opencontainers/image-spec/blob/main/annotations.md LABEL org.opencontainers.image.authors=\$AUTHORS \ org.opencontainers.image.vendor=\$VENDOR \ org.opencontainers.image.title="Satosa-SamI2Spid" \ org.opencontainers.image.created=\$BUILD DATE \ org.opencontainers.image.version=\$VERSION \ org.opencontainers.image.source=\$VCS\_URL \ org.opencontainers.image.revision=\$VCS\_REF \ org.open.com.com/ers.mil.age.uescription= Docker image ur Satosa-SamilzSpiu.

Sono ancora da definire VERSION, AUTHORS e VENDOR,

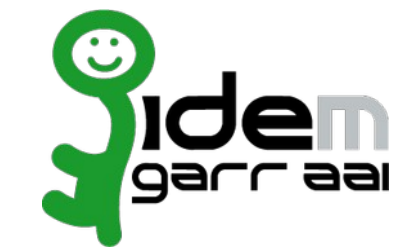

#### **Come fare la build**

Per avere le label valorizzate in maniera corretta, oltre ad aggiungere quelle statiche nel Dockerfile occorre eseguire la build con un

docker build --build-arg BUILD DATE=`date -u +"%Y-%m-%dT%H:%M:%SZ"` --build-arg VCS REF=`qit rev-parse --short HEAD` -t scolagreco/satosa-saml2spid.

### **Comando: docker inspect scolagreco/satosa-saml2spid**

 $\mathcal{L}$  .  $\mathcal{L}$  is the set of  $\mathcal{L}$ "Labels": { "org.opencontainers.image.authors": "", "org.opencontainers.image.created": "2022-08-02T10:56:12Z", "org.opencontainers.image.description": "Docker Image di Satosa-Saml2Spid.", "org.opencontainers.image.source": "https://github.cor "org.opencontainers.image.revision": "45fc252", "org.opencontainers.image.title": "Satosa-Saml2Spid", "org.opencontainers.image.version": ""

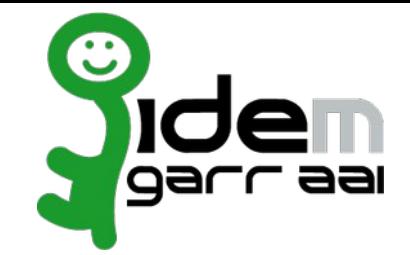

#### **compose-Satosa-Saml2Spid**

docker-compose.yml .env init-mongo.sh Mongodata  $\log$ inx $\log$ oidc op frontend.vaml run.sh satosa

#### **.env**

MONGO\_DBUSER=satosa MONGO\_DBPASSWORD=thatpassword

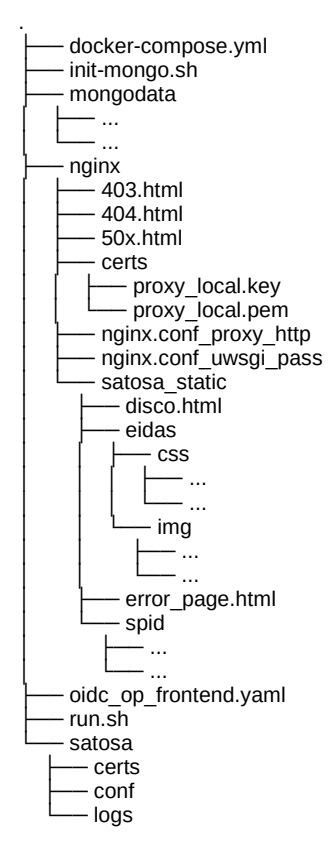

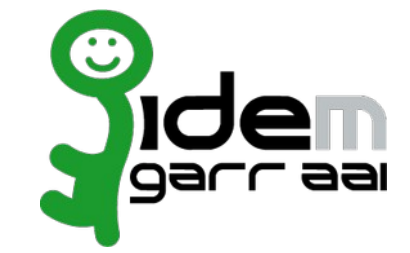

### **docker-compose.yml**

I service sono:

- satosa-mongo;
- satosa-mongo;<br>• satosa-mongo-express;<br>• satosa-saml2spid;
- satosa-saml2spid;<br>• satosa-nginx
- satosa-nginx

### satosa-mongo:

image: mongo container\_name: satosa-mongo

restart: always

environment:

 MONGO\_INITDB\_ROOT\_USERNAME: "\${MONGO\_DBUSER}"MONGO\_INITDB\_ROOT\_USERNAME: "\${MONGO\_DBUSER}" MONGO INITDB ROOT PASSWORD: "\$MONGO DBPASSWORD}" volumes:

- mongodata:/data/db

- /usr/share/zoneinfo/Europe/Rome:/etc/localtime:ro

- ./init-mongo.sh:/docker-entrypoint-initdb.d/init-mongo.sh

ports:<br>|- '27017-27019'27017-27019'

### satosa-mongo-express:

image: mongo-express container\_name: satosa-mongo-express restart: always ports: - 8082:8081 environment: ME\_CONFIG\_BASICAUTH\_USERNAME: satosauser ME\_CONFIG\_BASICAUTH\_PASSWORD: satosapw ME\_CONFIG\_MONGODB\_ADMINUSERNAME: "\${MONGO\_DBUSER}" ME\_CONFIG\_MONGODB\_ADMINPASSWORD: "\${MONGO\_DBPASSWORD}"

#### **init-mongo.sh**

#I/usr/hin/eny hash

var rootUser = '\$MONGO\_INITDB\_ROOT\_USERNAME';var rootPassword = '\$MONGO\_INITDB\_ROOT\_PASSWORD var rootPassword = '\$MONGO\_INITDB\_ROOT\_PASSWORD';var admin = db.getSiblingDB('admin');<br>admin.auth(rootUser, rootPassword); admin.auth(rootUser, rootPassword);<br>use user = '\$MONGO\_WITDB\_BOOT\_USERNAME'; var user = '\$MONGO\_INITDB\_ROOT\_USERNAME';<br>;;;;; ;;seswid = '\$MONGO\_INITDB\_POOT\_PASSWORD';

```
db.createUser(
\{ user, \{ user, \{ user, \{ user, \{ user, \{ user, \{ user, \{ user, \{ user, \{ user, \{ user, \{ user, \{ user, \{ user, \{ user, \{ user, \{ user, \{ user, \{ user, \{ user,
```

```
user: user.
 pwd: passwd,
roles: [<br>{ role: "readWrite" , db: '$MONGO_INITDB_DATABASE'}
```

```
\ell make client id unique
 db.client.createIndex( { "client_id": 1 }, { unique: true } )
db.client.createIndex(\{ "registration access token": 1 }, \{ unique: true \})
```

```
\ell make access token and sid unique
```

```
// create expired session deletion
db.session.createIndex(
\{ expires at: 1 \},
 expireAfterSeconds: 0, partialFilterExpression: { count: { \$qt: 2 } } }
);\mathcal{E}
```
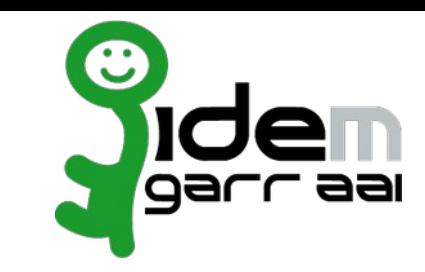

 $\cdots$ 

lee nap

satosa-saml2spid:

image: scolagreco/satosa-saml2spid

container name: satosa-saml2spid

depends\_on:

- satosa-mongo

environment:

- SATOSA\_BY\_DOCKER=1

- SATOSA\_BASE=https://\$HOSTNAME

- # SATOSA\_CONTACT\_PERSON\_EMAIL\_ADDRESS=support.example@organization.org
- # SATOSA\_CONTACT\_PERSON\_FISCALCODE=01234567890
- # SATOSA\_CONTACT\_PERSON\_GIVEN\_NAME=Name
- # SATOSA\_CONTACT\_PERSON\_TELEPHONE\_NUMBER=06123456789
- SATOSA\_DISCO\_SRV=https://\$HOSTNAME/static/disco.html
	- # SATOSA ENCRYPTION KEY=
- MONGODB\_PASSWORD=\${MONGO\_DBPASSWORD}
- MONGODB\_USERNAME=\${MONGO\_DBUSER}
- # SATOSA\_ORGANIZATION\_DISPLAY\_NAME\_EN=Resource provided by Example Organization
- # SATOSA\_ORGANIZATION\_DISPLAY\_NAME\_IT=Resource provided by Example Organization
- # SATOSA\_ORGANIZATION\_NAME\_EN=Resource provided by Example Organization
- # SATOSA\_ORGANIZATION\_NAME\_IT=Resource provided by Example Organization.
- # SATOSA\_ORGANIZATION\_URL\_EN=https://example\_organization.org
- # SATOSA\_ORGANIZATION\_URL\_IT=https://example\_organization.org
- # SATOSA\_PRIVATE\_KEYS=
- # SATOSA\_PUBLIC\_KEY=
- # SATOSA\_SALT=
	- #- SATOSA STATE ENCRYPTION KEY

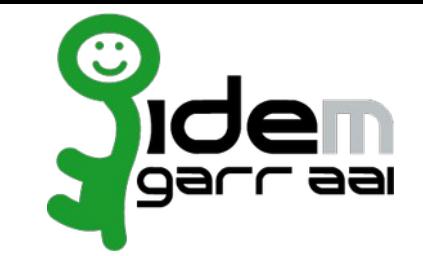

- # SATOSA\_UI\_DESCRIPTION\_EN=Resource description
- # SATOSA\_UI\_DESCRIPTION\_IT=Resource description
- # SATOSA\_UI\_DISPLAY\_NAME\_EN=Resource Display Name
- # SATOSA\_UI\_DISPLAY\_NAME\_IT=Resource Display Name
- # SATOSA\_UI\_INFORMATION\_URL\_EN=https://example\_organization.org/information\_url\_en
- # SATOSA\_UI\_INFORMATION\_URL\_IT=https://example\_organization.org/information\_url\_en
	- $# -$  SATOSA\_UI\_LOGO\_HEIGHT=60
	- # SATOSA\_UI\_LOGO\_URL=https://example\_organization.org/logo.png
	- # SATOSA\_UI\_LOGO\_WIDTH=80
- # SATOSA\_UI\_PRIVACY\_URL\_IT=https://example\_organization.org/privacy\_en
- # SATOSA\_UI\_PRIVACY\_URL\_IT=https://example\_organization.org/privacy\_en
- SATOSA\_UNKNOW\_ERROR\_REDIRECT\_PAGE=https://\$HOSTNAME/static/error\_page.html
- # SATOSA\_USER\_ID\_HASH\_SALT

expose:

- $-10000$
- $-9999$

ports:

- "10000:10000"
- "9999:9999" -

volumes:

- /usr/share/zoneinfo/Europe/Rome:/etc/localtime:ro
- satosalabase\_proxy/run.sh Togliere il commento a questo volume se nel commento a questo volume se nel conta

# - satosa base static:/satosa proxy/static/:ro # Togliere il commento a questo volume se nel container satosa-nginx si vuole utilizzare la directory interna con i file statici.

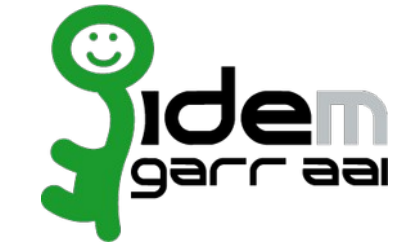

satosa-nginx:

image: nginx:alpine container\_name: satosa-nginx

depends\_on:

- satosa-saml2spid

oorts:

 $-$  "80:80"

 $-$  " $443$   $443$ "

volumes:

- ./nginx/nginx.conf\_uwsgi\_pass:/etc/nginx/nginx.conf:ro

- ./nginx/404.html:/usr/share/nginx/html/404.html:ro

- ./nginx/403.html:/usr/share/nginx/html/403.html:ro

nginx/403.html:/usr/share/nginx/html/403.html:ro/

- satosa\_static:/var/www/html/:ro # Monta la directory static locale, esterna ai container, può essere customizzata.

- satosa\_static:/var/www/html/:ro # Monta la directory static locale, esterna ai container, può essere customizzata.

- satosa base static:/var/www/html/:ro # Monta la directory static del volume interno al container satosa-saml2spid.  $#$ 

#### **L'uso più semplice**

# git clone git@github.com:IDEM-GARR-AAI/Satosa-SamI2Spid.git

# cd Satosa-Saml2Spid/compose-Satosa-Saml2Spid/

Anche senza modificare nulla.<br>Ouindi **NON** valorizzando nessuna variabile nei seguenti file: Quindi **N**<br>• . env

- 
- .env<br>• docker-compose.yml

<sup>E</sup>**NON** sostituendo i certificati forniti.

Si può far partire la composizione:

# docker-compose pull; docker-compose down -v; docker-compose up -d; docker-compose logs -f

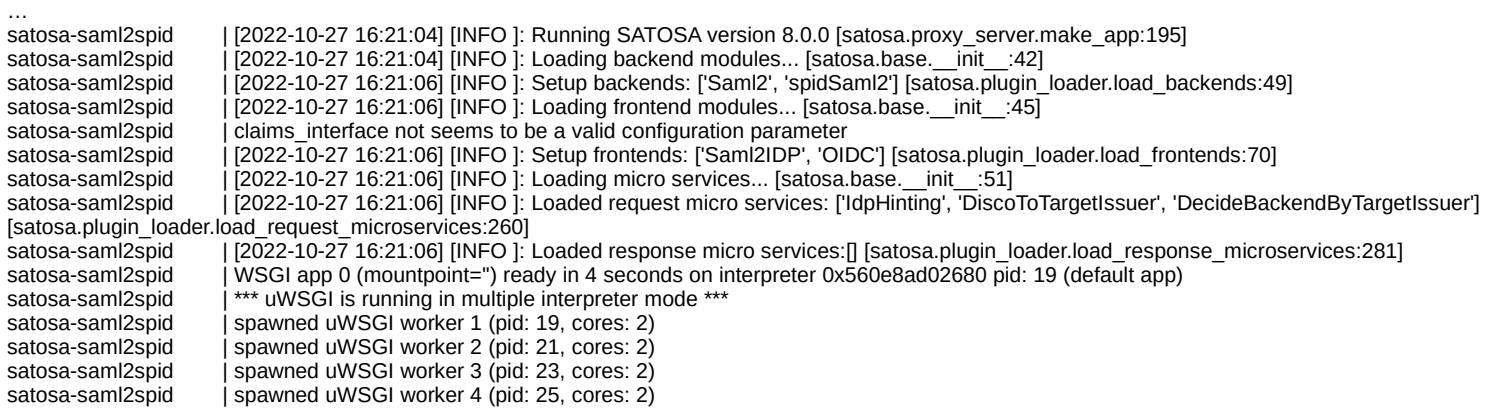

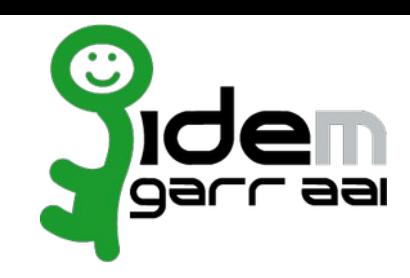

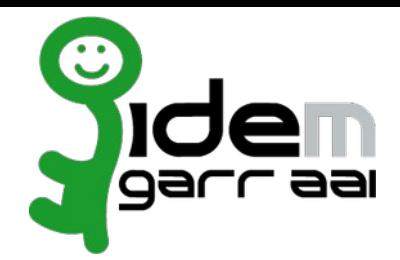

#### **https://localhost/spidSaml2/metadata**

#### This YMI. (In does not ansere to have see ands information associated with it. The decument two is shown below

\*\*m#SifniityDescriptor\_mahason="http://www.vl.org/2000/90/ankging\*\_unlassidedisc="urnconsis:neessts:500016=discovery-protocol" unlasside="enconsist:neesstct500L12.0tmtsbdtz".mahasondist="urnconsist:neesstct500L12.0tmtsbdtz entirylle"https://deathospit/picsiml2/metadata" DB="id-meMetlBcQdaMLALYj"><br>| v=ds:Signature Id="Signature1"><br>| v=ds:Signature Id="Signature1"><br>| <ds:Sanatacalization=Method Algorithms"http://www.v3.erg/2001/10/xml-msc-cldn

- 
- 
- eds:Transforms»<br>| cds:Transforms Algorithm="http://www.v3.org/2000/90/wmldsigMenveloped-signature"/<br>| cds:Transform Algorithm="http://www.v3.org/2001/10/xml-exc-cldof"/><br>|
- 
- </ds:Transforms><br><ds:DigestMethod\_Algorithm="http://www.w3.org/2001/04/xmlenc#sha256"/><br><ds:DigestValue>Wi6o0KwAv3vYA6vZh30vN2TehoWoSkovv97waadEPE=</ds:DigestValue>
- 

/ds:SignedInfi vis tipedide med television television variation in television variation of the company of the company of the company of the company of the company of the company of the company of the company of the company of the company

-visukautuma<br>valiitimistos prenceliapperDoumeration-kessaaistamestt:SML1.d:preteck" Authologentsigned-"tra" Markhsortioniigned-"tra"><br>valiitimistos<br>- -idpolististosveryMespone Riodiop-"ontanisteameste:SML:profiles:SOF:idp-

</ds:X50%Data><br></ds:KeyInfo><br></ds:KeyInfo><br><>compare><br>+ad:KeyDescriptor use="encryption"><br>+ad:KeyInfo><br>+cdi:KeyInfo>

vids:X5090ata>

**INTERNATIVALISATION AREA** 

</ds:X509Data><br></ds:KeyInfo>

- one for particulars on the first present in the 2-following office for the internal structure and internal control of the control of the control of the control of the control of the control of the control of the control of ont Aistricionson<br>and Aistricionson (Aistricionson) (1971-1985), the control of the Schwarz<br>property and the control of the subset of the scheme of the scheme of<br>the control of the control of the control of the control of
- 
- 
- 
- emd:RequestedAttribute Name="spidCode" isRequired="true"/><br>emd:RequestedAttribute Name="spidCode" isRequired="true"/><br>emd:RequestedAttribute Name="familyName" isRequired="true"/><br>emd:RequestedAttribute Name="familyName" is
- 
- 
- 
- 
- 
- 
- 
- $\label{eq:optimal} \begin{minipage}{0.9\textwidth} \begin{tabular}{|c|c|c|c|c|c|} \hline \textbf{0.013}\footnotesize & \textbf{0.014}\footnotesize & \textbf{0.014}\footnotesize & \textbf{0.014}\footnotesize & \textbf{0.014}\footnotesize & \textbf{0.014}\footnotesize & \textbf{0.014}\footnotesize & \textbf{0.014}\footnotesize & \textbf{0.014}\footnotesize & \textbf{0.014}\footnotesize & \textbf{0.014}\footnotesize & \textbf{0.014}\footnotesize & \textbf{0.0$
- 
- -
	- adiotectural sons and a linguism inches with SANDA (BEARIZATION AND LINE)<br>- and Organization base and there is the change with SANDA (BEARIZATION AND Three Organization) and the compan<br>- and Organization base and there is
	- ond(Urganizationum, selliang» teritorium i dante satura de anno 1990 anno 1991, anno 1992.<br>Indi Oranaisationilli (1982–2010) it "Cohanne Cotta (Cittal Miclarization) in "Troind-Oranaisationilli"
	-
- -mailrations<br>
</nd:Organizations<br>
<md:ContactPerson contactType="other"><br>
+-md:Extensions><br>
+-md:Extensions>
- outinterains<br>- spint fixations anno-change with SSATOSA CONTACT PERSON GIVEN NAME</spint:given name><br>- spint fixations-change with SSATOSA CONTACT PERSON FISCALCODE</spint:fixations-<br>- spint:Paulication-change with SSATOSA
- 
- -md:EmailAddress>change with \$SATOSA CONTACT PERSON EMAIL ADDRESS</md:EmailAddress><br><md:TelephoneNumber>change with \$SATOSA CONTACT PERSON TELEPHONE NUMBER</md:TelephoneNumber>
- </md:EntityDescriptor

#### **https://localhost/Saml2IDP/metadata**

This XML file does not appear to have any style information associated with it. The document tree is shown below.

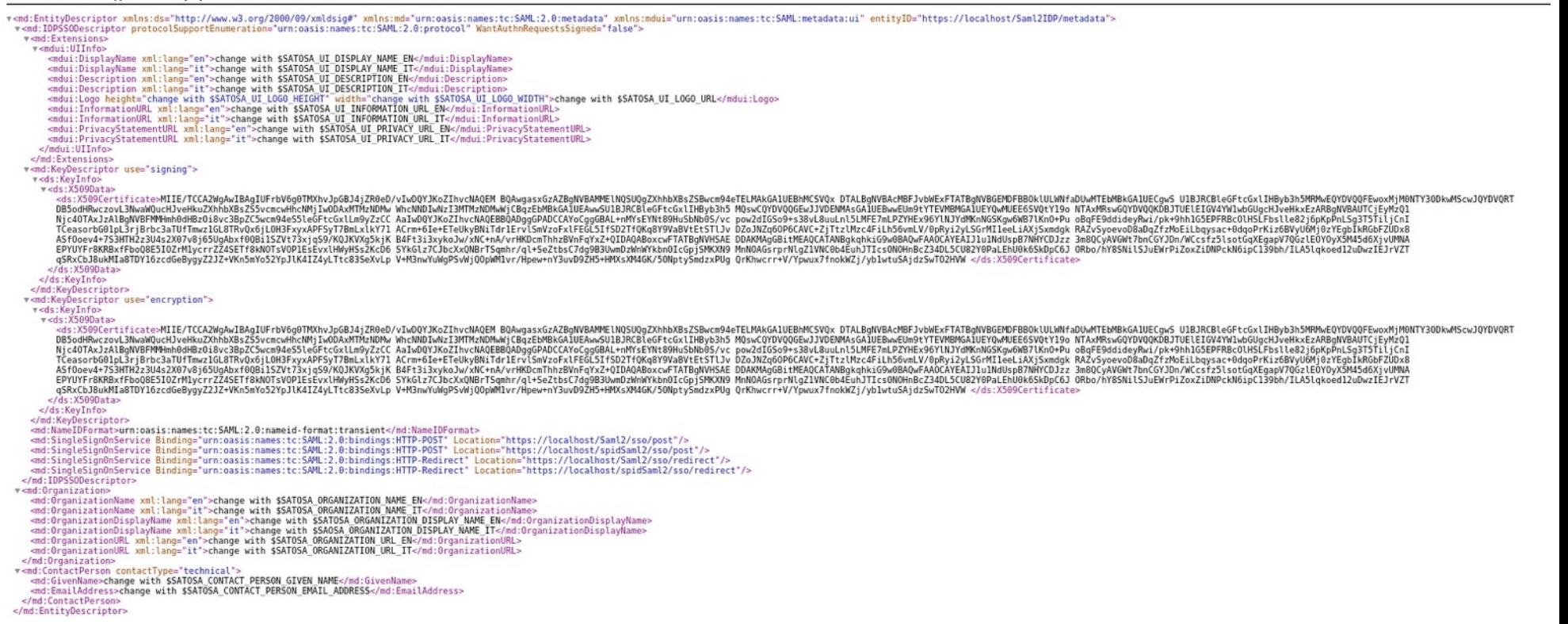